# **K6-C**

Egyszerűen kezelhető, önálló működésű kódzár vendégkód funkcióval

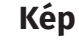

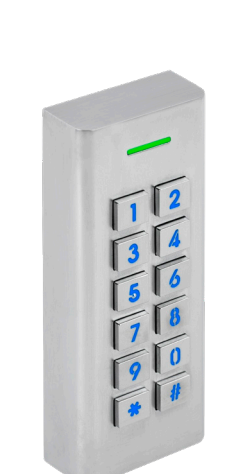

# **Leírás**

Az önálló működésű kártyaolvasók nagy biztonságú eszközök, alkalmasak szinte bármilyen belépőpont vezérlésére. Telepítésük és használatuk rendkívül egyszerű. A K6-C egy kültéri, vandálbiztos kódzár, ideális megoldás olyan helyekre, ahol nincs szükség bonyolultabb, nagyobb biztonságú beléptetőre. Programozása saját tasztatúráról történik. Az eszköz rendelkezik vendégkód funkcióval is, ezek olyan kódok, melyek csak adott alkalommal használhatóak, utána pedig automatikusan érvénytelenné válnak. A cso-

mag tartalmazza a kódzárat, két csavart tiplivel a felületre szereléshez, egy diódát a zár bekötéséhez, valamint egy torx kulcsot a hátlap leszereléséhez.

*Figyelem! Optikai tamperkapcsolója miatt, ha fény szivárog az eszköz hátuljára, az eszköz sípolni kezd. Amennyiben nem kívánja használni ezt a védelmi funkciót, viszont elkerülné az összes esetlegesen ebből eredő hibás riasztást, úgy ragassza le az eszköz hátulján a kiöntött részen található fényérzékelőt FEKETE szigetelőszalaggal.*

# **Tulajdonságok**

- Kivitel: Vandálbiztos fém ház
- Telepítési környezet: Kültéri
- Védelem: IP66
- Olvasható kártya:
- Protokoll:
- Visszajelzés: LED, berregő
- Programozás: Tasztatúráról
- Bemenetek: Nyitógomb
- Kimenetek: Relés
- Működési módok: Impulzus, időzített,
- Nyitás: Nyitókód
- Nyitókód hossza: 4~6 jegy

# **Specifikáció**

- Tápfeszültség: +9~18V DC
- Áramfelvétel: <50 mA (nyugalmi)

• Memória kapacitás: 1.000 felhasználó

- Időzítés: 0,05 mp / 2 ~ 99 mp
- Relé terhelhetősége: max. 3 A
- Hőmérséklet tűrés:  $-40^{\circ}$ C ~ +60°C
- Páratartalom tűrés: 10% ~ 90%
- Méret: 49 × 120 × 24 mm

# **Vezetékek**

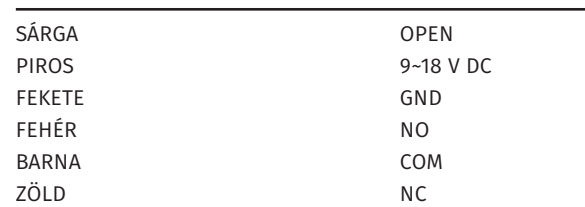

*Hagyományos (nem vezérlős) táp esetén a túláram elkerülése miatt Dióda bekötése is szükséges (a jelölt részével a + pólus irányában) a zár két lába közé*.

bistabil

<80 mA (aktív)

# **Használat**

Nyitáshoz csupán nyugalmi állapotban be kell ütni egy előre felprogramozott nyitókódot, és lezárni **#**-tel.

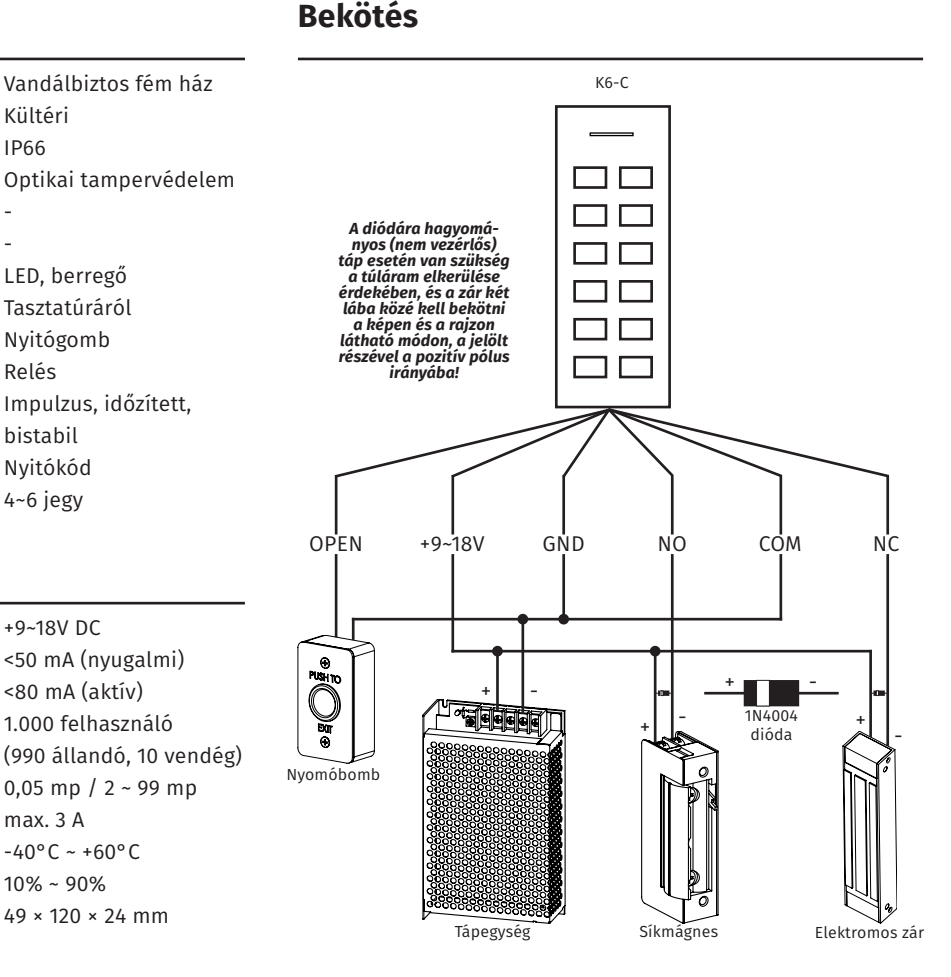

# **Programozás**

#### **Belépés a programozás menübe:**

Az eszköz konfigurálásához és a felhasználók hozzáadásához/ törléséhez be kell lépni a *programozás menübe* Ehhez nyomja meg a **\*** gombot, majd üsse be a *mesterkódot* (**gyárilag 123456, régebbi modellekben 6666**), és zárja le **#** gombbal. Ha belépett a *programozás menübe* (**továbbiakban 'PM'**), megkezdheti az eszköz programozását. Kilépni a *PM*-ből és az almenükből is a **\*** gombbal tud. Tétlen állapot esetén az eszköz rövid idő után automatikusan visszatér nyugalmi helyzetbe.

#### **Mesterkód megváltoztatása**

A **PM**-be lépés után nyomja meg a **0**-át, majd írja be az új, *4~6 jegyű kódot* **#**-tel a végén. Ezt ismételje meg. Ekkor a mesterkód megváltozott, kiléphet a **PM**-ből a **\*** gombbal.

**K6-C**<br>Önálló működésű kódzár<br>vendégkód funkcióval<br>ADATLAP Önálló működésű kódzár vendégkód funkcióval

ADATLAP

#### **Felhasználók hozzáadása**

Lépjen be a **PM**-be, majd nyomja meg az **1**-est. Ezután írja be az azonosítót (**0 és 989 között adható meg, nem kell kitölteni mind a 3 számjegyet**) **#**-tel a végén, majd írja be a kívánt *4~6 jegyű nyitókódot* szintén **#**-tel a végén. Ez után hozzáadhat új felhasználókat, vagy kiléphet a tanító módból és a PM-ből a **\*** gomb kétszeri megnyomásával. Amennyiben rossz azonosítót/ nyitókódot írt be, az eszköz 3 sípszóval fogja ezt jelezni.

#### **Vendégkód hozzáadása**

Lépjen be a **PM**-be, majd nyomja meg az **8**-ast. Ez után adja meg, hogy hány alkalomra szeretné a vendégkódot érvényessé tenni. Ezt *1 és 10 közötti értékre* állíthatja be egy egyjegyű számmal (**10-hez 0-át kell megadnia**), majd **#**-tel kell nyugtáznia. Ezután a vendégkódnak szánt azonosítót kell megadnia szinén **#**-tel a végén. A vendégkódoknak szánt azonosítók **990 és 999 között terjednek**. Ezután a a vendégkódként szánt *4~6 jegyű nyitókódot* kell megadnia ismét **#**-tel a végén. Ekkor a vendégkódot sikeresen hozzáadta, és nyitható vele a zár annyi alkalommal, amennyire beállította, és hozzáadhat egy újabbat, vagy kiléphet a vendégkód tanításból és a *PM*-ből a **\*** gomb kétszeri megnyomásával.

*Példa, az 1234 kód feltanítása a 990-es azonosítóra, 3-szori nyitásra*: **PM -> 8 -> 3 -> # -> 990 -> # -> 1234 -> # -> \* -> \***

**Miután a beállított alkalmak számát elérte a kóddal való nyitások száma, a vendégkód nem csupán érvénytelenné válik, hanem automatikusan törlődik az eszközből, vagyis a hozzá tartozó felhasználói azonosító is ismét szabaddá válik.**

## **Felhasználók törlése**

Lépjen be a **PM**-be, majd nyomja meg az **2**-est. Ez után írja be az azonosítót (**0 és 989 között, nem kell kitölteni mind a 3 számjegyet**) **#**-tel a végén. Ez után törölhet új felhasználókat, vagy kiléphet a törlő módból és a *PM*-ből a **\*** gomb kétszeri megnyomásával. Amennyiben rossz azonosítót/nyitókódot írt be, az eszköz 3 sípszóval fogja ezt jelezni.

Az összes felhasználó egyszerre történő kitörléséhez a **2**-es menüben a **0000**-t üsse be **#**-tel a végén.

#### **Nyitókód megváltoztatása**

Nyugalmi állapotban (**nem kell belépni a PM-be**) nyomjuk meg a **\*** gombot, majd írjuk be az azonosítót **#**-tel lezárva. Ez után üsse be a **régi nyitókódot #**-tel a végén, majd az **új nyitókódot kétszer,** mindkétszer **#**-tel a végén.

## **Relé időzítésének beállítása**

Lépjen be a **PM**-be, majd nyomja meg a **4**-es gombot. Ekkor **2 és 99 között** állíthatja be az időzítést másodpercben (**gyárilag 5 másodperc**), vagy **1** megadásával választhatja az *5 ms-os impulzus*t, majd zárja le **#**-tel. Ekkor beállította az időzítést és kiléphet a PM-ből a **\*** gombbal.

#### **Bistabil mód**

Lépjen be a **PM**-be, majd az időzítés beállításával azonos módon nyomja meg a **4**-es gombot. Ekkor a **0**-át kell megnyomnia és lezárnia **#**-tel a bistabil mód beállításához. Ezután kiléphet a PM-ből a **\*** gombbal.

#### **Védelmi mód beállítása**

Ebben a menüpontban a sorozatos sikertelen azonosítások esetére állíthat be védelmet. Ehhez lépjen be a **PM**-be, majd nyomja meg a **6**-os gombot. Ekkor **0**-ával kikapcsolhatja ezt a védelmet (**ez az alapértelmezett beállítás**), **1**-es gombbal beállíthatja, hogy 10 sikertelen azonosítás után lezárjon az eszköz 10 percre, **2**-es gombbal beállíthatja, hogy 10 sikertelen azonosítás után riasszon az eszköz. Miután az igényének megfelelő billentyűt megnyomta, zárja le **#**-tel. Ekkor a beállítást elvégezte, és kiléphet a PM-ből a **\*** gombbal.

#### **Riasztási időzítés beállítása**

Ebben a menüpontban állíthatja be, hogy hány percig riasszon az eszköz tamper jelzés esetén, vagy 10 sikertelen azonosítás után, amennyiben az ennek megfelelő védelmi mód van beállítva. Ehhez lépjen be a **PM**-be, majd nyomja meg az **5**-öt, végül adja meg a percértéket **0 és 30 között** (**gyárilag 1 perc**), és zárja le **#**-tel. Ekkor beállította a riasztási időt, és kiléphet a PM-ből a **\*** gombbal.

#### **Gyári beállítások visszaállítása**

A visszaállításhoz először is vegye el a tápot az eszközről, majd nyomja le és tartsa nyomva a **\*** gombot, majd a gomb nyomvatartása közben adja vissza a tápot. Két rövid sípolást fog hallani, ekkor eleresztheti a **\*** gombot, melyet még egy rövid sípolás követ. Ezzel a gyári beállítások visszaálltak. Megjegyzendő, hogy ez a felhasználókat nem törli ki, csupán abeállítások és a mesterkód állnak vissza gyári értékre.

# **Programozás Programozás összefoglalás**

*Programozás menübe belépés*: **\* -> [mester kód] -> #** *Kilépés PM-ből/almenükből*: **\*** *Új mesterkód*: **PM -> 0 -> [új 4~6 jegyű kód] -> # -> [új 4~6 jegyű kód] -> #** *Felhasználó hozzáadása*: **PM -> 1 -> [azonosító] -> # -> [4~6 jegyű kód] -> # -> ... -> \*** *Vendégkód hozzáadása*: **PM -> 8 -> [0~9] -> # -> [azonosító] -> # -> [4~6 jegyű kód] -> # -> ... -> \*** *Felhasználó törlése*: **PM -> 2 -> [azonosító] -> # -> ... -> \*** *Minden felhasználó törlése*: **PM -> 2 -> 0000 -> #** *Nyitókód megváltoztatása*: **\* -> [azonosító] -> # -> [régi kód] -> # -> [új 4~6 jegyű kód] -> # -> [új kód megint] -> #** *Nyitási idő beállítás*: **PM-> 4 -> [2~99] -> #** *Impulzus mód*: **PM -> 4 -> 1 -> #** *Bistabil mód*: **PM -> 4 -> 0 -> #** *Védelmi mód kikapcsolása*: **PM -> 6 -> 0 -> #** *Sorozatos sikertelen azonosítások esetén lezárás*: **PM -> 6 -> 1 -> #** *Sorozatos sikertelen azonosítások esetén riasztás*: **PM -> 6 -> 2 -> #** *Riasztó időzítése*: **PM -> 5 -> [0~30]-> #**

2/3

**YLI SIKMAGNESEK**

C.: 1102 Budapest Hölgy utca 50/b

**YLI SIKMAGNESEK**<br>C.: 1102 Budapest Hölgy utca 50/b<br>T.: +36 1 406 98 07<br>W.: www.yli.hu

T.: +36 1 406 98 07 W.: www.yli.hu

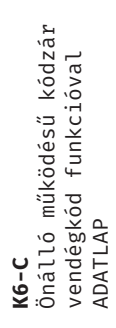

**YLI SIKMAGNESEK**<br>C.: 1102 Budapest Hölgy utca 50/b<br>T.: +36 1 406 98 07<br>W.: www.yli.hu C.: 1102 Budapest Hölgy utca 50/b **YLI SIKMAGNESEK** T.: +36 1 406 98 07 W.: www.yli.hu

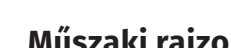

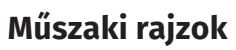

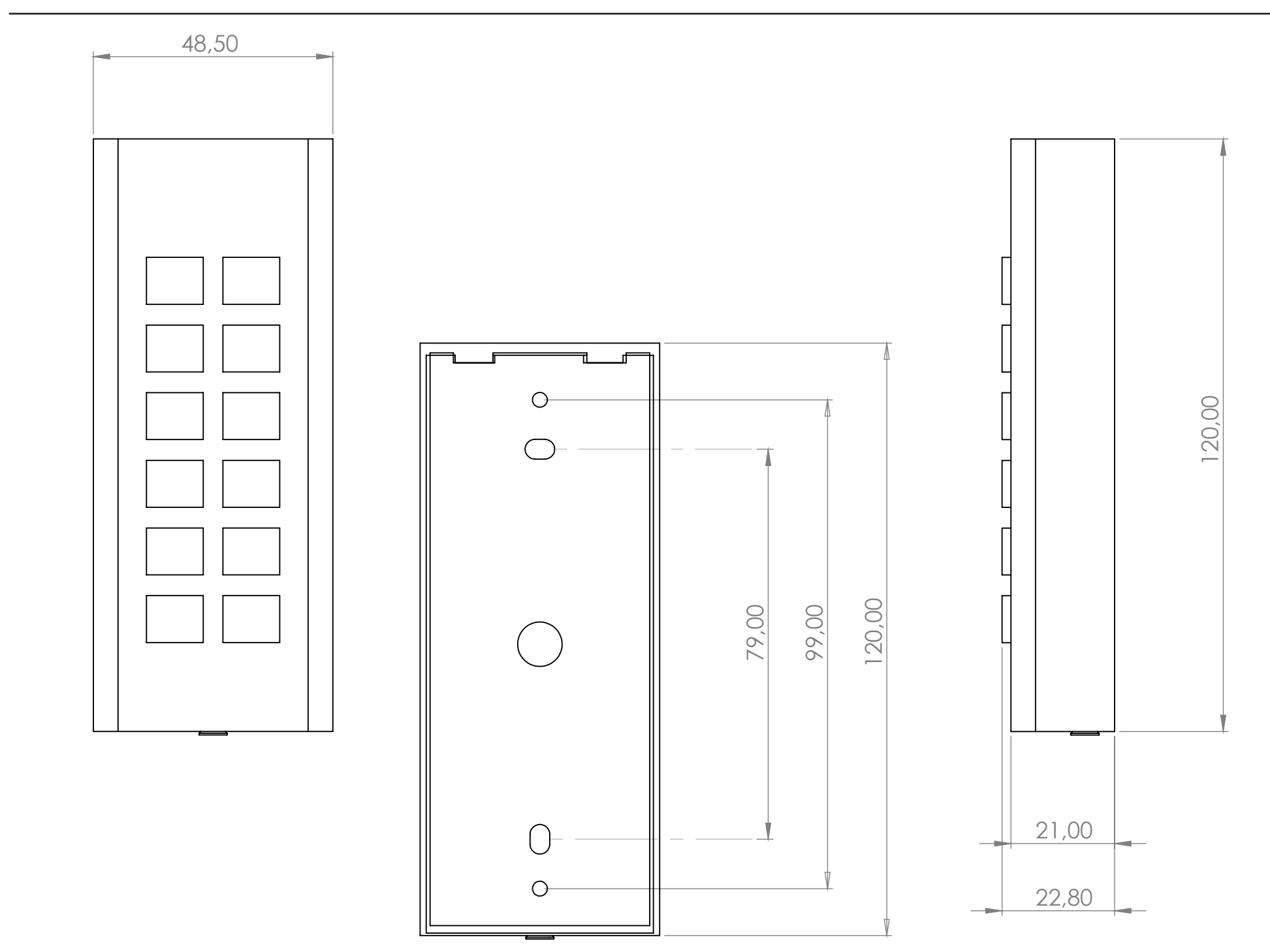